B5FJ-3221-01-01 **Details All Rights Reserved, Copyright© FUJITSU LIMITED 2007** © 0704-1

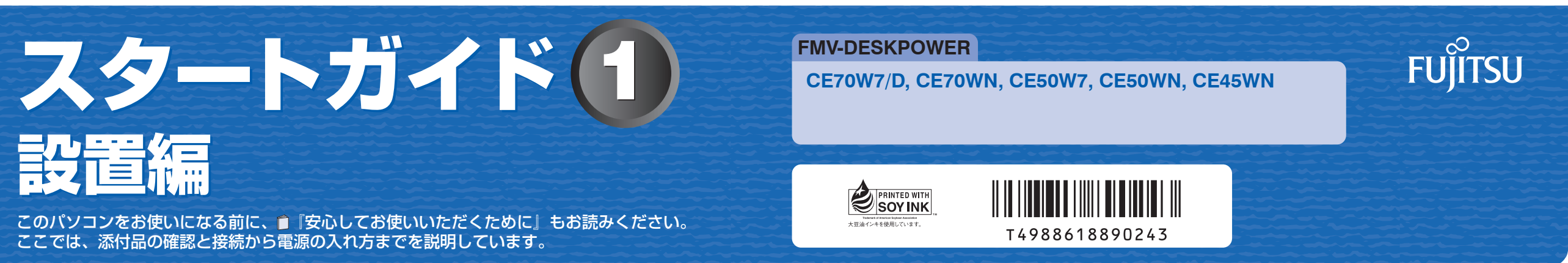

1

## 1 **『スタートガイド1 設置編』の読み方**

ここでは、『スタートガイド1 設置編』の読み方を説明しています。

『スタートガイド1 設置編』はお使いの機種や、機能によって説明が異なる場合があります。お使いのパソコ ンの機種名や機能を確認し、必要な箇所をお読みください。

#### ■ 機種名 (品名) の確認

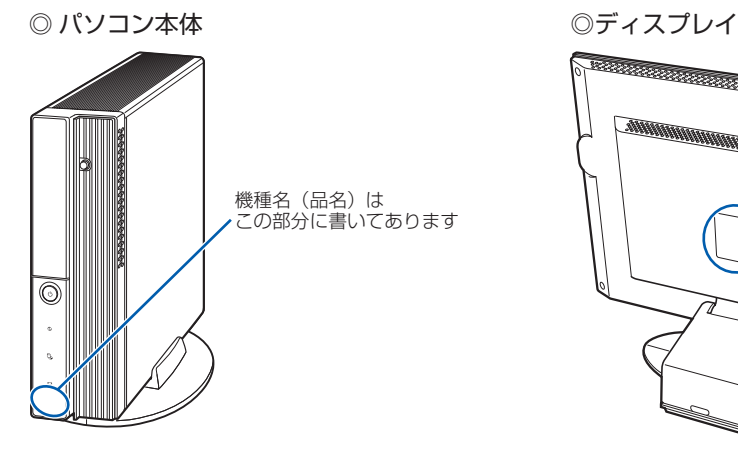

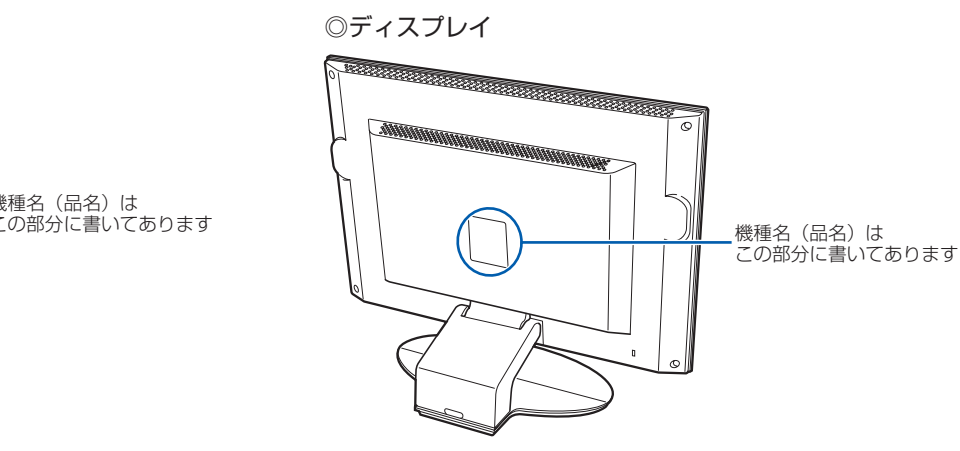

#### ■ イラストについて

このマニュアルに表記されているイラストは一例です。お使いの機種によって、イラストが若干異なることがあ ります。また、このマニュアルに表記されているイラストは説明の都合上、本来接続されているケーブル類を省 略していることがあります。

#### ■ 読み方について

お使いの機種名をご確認のうえ、表のチェック欄に√を付けてください。

添付品や機能の有無によって読む箇所が違う場合は、マークで表しています。次の表でお使いの機種をご確認の うえ、マークの有無を確認してください。マークが記載されている場合は、本文中のマークの箇所をお読みくだ さい。マークが記載されていない場合は、マークの箇所は読まずに先へお進みください。

TV :「テレビチューナー」が搭載されている場合にお読みください。

無 線 :「無線 LAN」機能が搭載されている場合にお読みください。

モデム :「内蔵モデム」が搭載されている場合にお読みください。

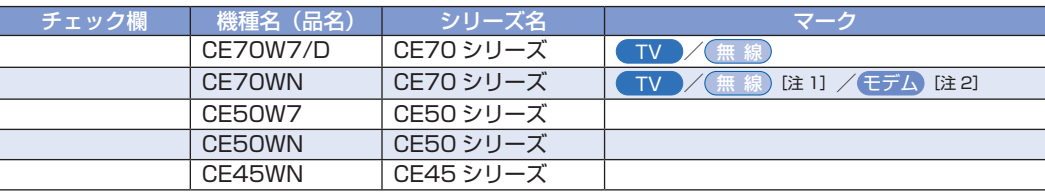

注 1: インターネットの富士通ショッピングサイト「WEB MART(ウェブマート)」で「カスタムメイドモデル」 をご購入の際に、選択した場合のみ搭載されています。

注 2: インターネットの富士通ショッピングサイト「WEB MART(ウェブマート)」で「カスタムメイドモデル」 をご購入の際に、「ハイビジョン・テレビチューナー(地上・BS・CS デジタル放送用)」を選択した 場合のみ搭載されています。

#### ◎ ディスプレイ

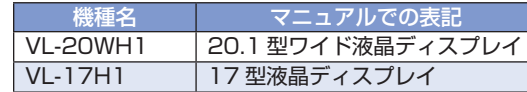

## **添付品がすべて揃っているか確認してください**

#### 添付品を確認したら√を付けてください。

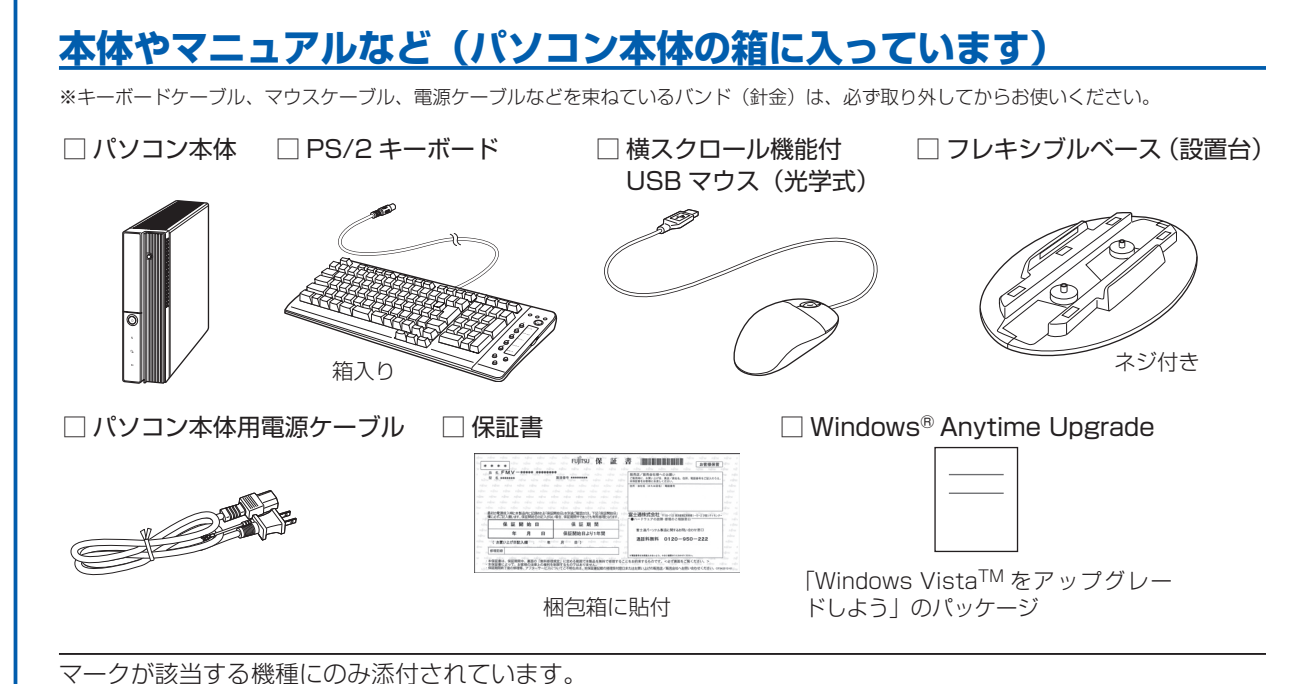

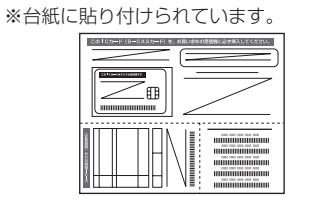

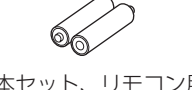

□単4マンガン乾電池 TV → □ リモコン TV →

 $\lceil \circ \circ \rceil$ 

**BOOK COMPANY** 

2 本セット、リモコン用

□ モジュラーケーブル モデム □ [2.4GHz 帯使用無線機器のご使

□ B-CAS カード (TV)

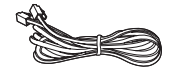

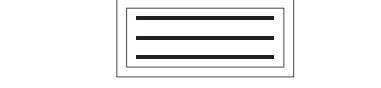

用上の注意」のステッカー 無 線

 内蔵モデム用 ※ 無線 LAN をお使いになるうえでの注意事項 を記載しています。

□ マニュアル・ディスクセット マニュアル・ディスクセットの中身を確認してください。

- ☆パソコンの操作や技術的なご質問·ご相談につきましては、ご購入後 1ヶ 月以内でも「Azby テクニカルセンター(富士通パーソナル製品に関するお 問合せ窓口内)」をご利用ください。< 事前にユーザー登録が必要です。>
- ☆ハードウェアトラブルで「富士通パソコン診断センター」にご相談いただく 場合は、まずトラブルの状況について診断させていただきます。お客様の 必要なデータはバックアップをしておいてください。
- ☆ご購入後 1 ヶ月を過ぎた製品の故障・修理相談については、「富士通パーソ ナルエコーセンター(富士通パーソナル製品に関するお問合せ窓口内)」を ご利用ください。
- ☆サポート & サービスの詳細につきましては、同梱冊子「サポート & サービ スのご案内」をご覧ください。

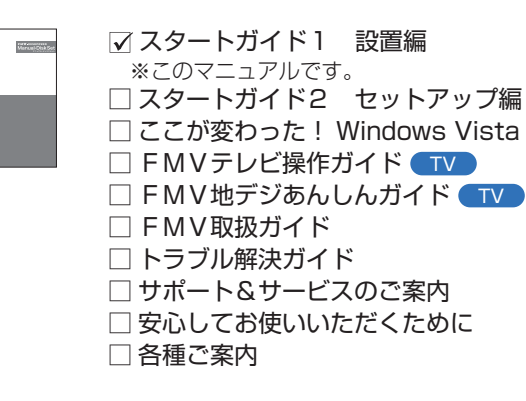

#### □ ディスクセット

機種によって添付されているソフトウェアが異 なります。お使いの機種名をご確認ください。 □ リカバリ & ユーティリティディスク □ アプリケーションディスク 1 □ アプリケーションディスク2 □ FMV画面で見るマニュアル ◎ CE70W7/D, CE50W7 の場合 □ プロアトラス SV2 for FUJITSU □ 広辞苑 / 現代用語の基礎知識 / 学研 新世紀ビジュアル百科事典 / 学研パーソナ ル統合辞典

#### □ Microsoft<sup>®</sup> Office のパッケージ

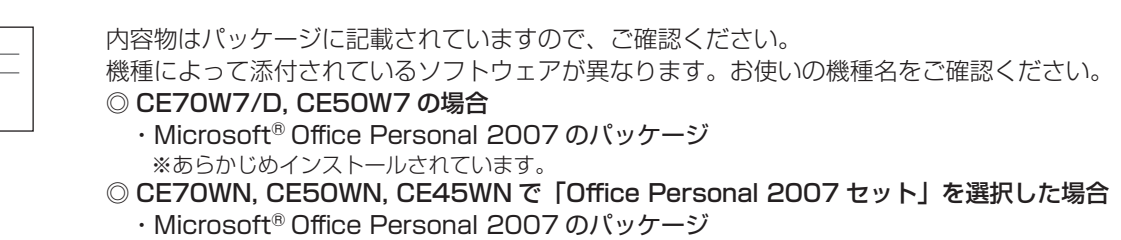

 ※あらかじめインストールされています。 ・追加ディスク(「Office Personal 2007 セット」選択用) ・プロアトラス SV2 for FUJITSU

・広辞苑 / 現代用語の基礎知識 / 学研新世紀ビジュアル百科事典 / 学研パーソナル統合辞典

この他に注意書きの紙、カタログ、パンフレットなどが入っている場合があります 。

添付のディスク類は、このパソコンをお使いになるうえで重要なものです。 お客様ご自身で大切に保管してください。 なお、添付品を紛失された場合は、ご提供できないものもありますので、ご了承ください。

## **ディスプレイの箱に入っています)**

□ 17 型液晶ディスプレイ □ 20.1 型ワイド液晶ディスプレイ

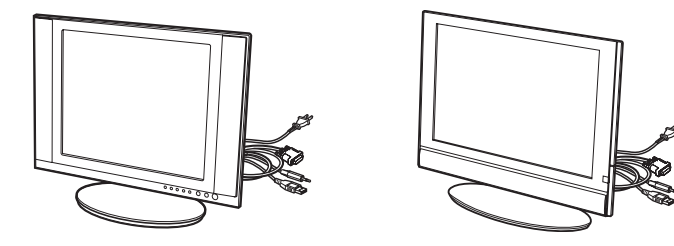

☆添付品が不足していた場合は、お手数をおかけいたしますが、1 ヶ月以内に 左記「富士通パソコン診断センター」までご連絡ください。ご購入後 1 ヶ 月を過ぎますと、有料になる場合やご提供できないものもありますので、 あらかじめご了承ください。

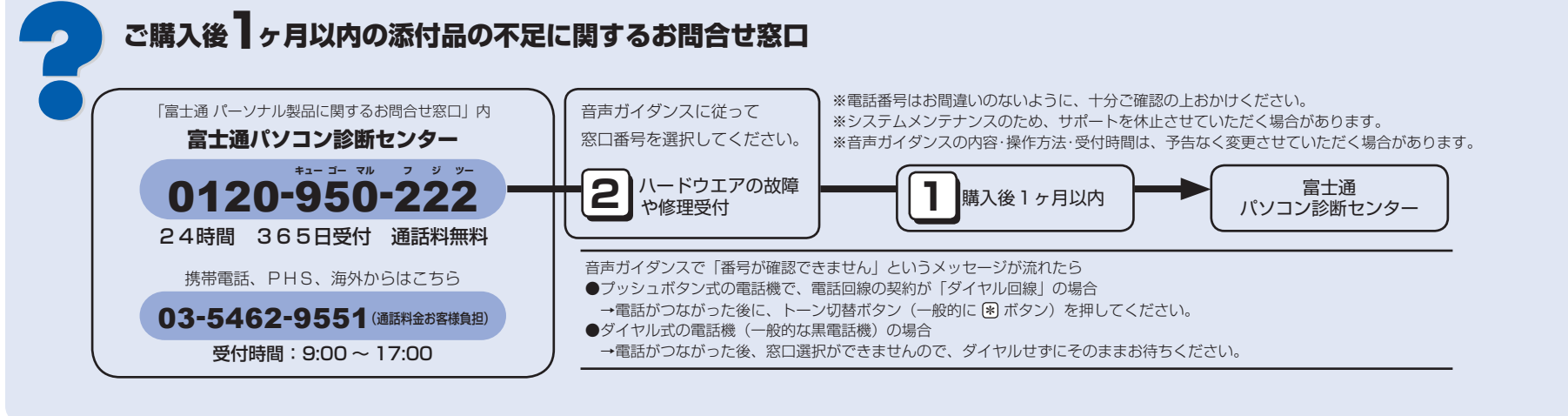

Microsoft、Windows Vista は、米国 Microsoft Corporation の米国およびその他の国における登録商標または商標です。 このマニュアルは再生紙を使用し、リサイクルに配慮して製本されています。不要になった際は、回収・リサイクルに出してください。 アンテナケーブル、同軸ケーブル、変換コネクタ、V/U 混合器などは添付されていません。 お客様で用意してください。

#### **必ず用意してください**

F 型コネクタプラグ付きアンテナケーブルをご購入ください。 アンテナケーブルとパソコンの接続には、ノイズの影響を受けにくいネジ 式の F 型コネクタプラグ付きアンテナケーブルのご使用をお勧めします。 なお、ケーブルは適切な長さのものを用意してください。

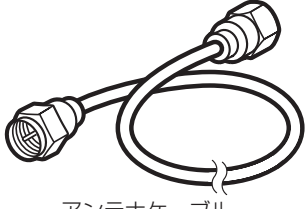

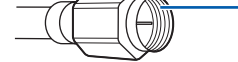

## ネジ式 F型コネクタ アンティング しゅうしゃ アンテナケーブル

プラグの内側がネジ状になっている

#### ネジ式でない F 型コネクタプラグ付きアンテナケーブルをお使いになる場合

・コネクタの形状(大きさ)によっては、パソコン本体に干渉して接続できない場合があります。 また、S ビデオケーブルなどの他のケーブルを同時に接続できない場合があります。 ・ ネジ式でない F 型コネクタプラグ付きアンテナケーブルは、ネジ式に比べノイズの影響を受けやすいため、映像が乱 れることがあります。

## **必要に応じて用意してください**

アンテナ線の形状などによって、必要なものが異なります。ここでは、代表的なものを説明します。用途にあっ た製品をご購入ください。

#### ・分波器

## 1 本の線に混合されている電波を分ける機器です。

・分配器

1 本のアンテナ線を、複数の端子で使うために分配する機器です。

#### ・混合器

別々の電波を、1 本の線に混合するための機器です。

また、VHF/UHF のアンテナ線と BS・CS のアンテナ線を混合できるものや、 分波器として使えるものがあります。

#### ・ブースター

受信電波が弱い場合に電波を増幅させるための機器です。

#### ・アッテネーター

強すぎる電波を減衰して受信できるようにするものです。

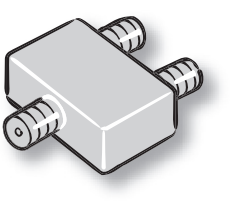

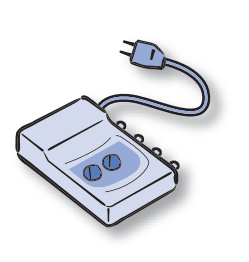

# ここまで確認が終わったら、接続を始めましょう。

# 3 **テレビを見る場合に用意してください**

#### $TV$

## 4 **使用および設置場所を確認してください**

#### パソコンは、次のような場所でお使いください。

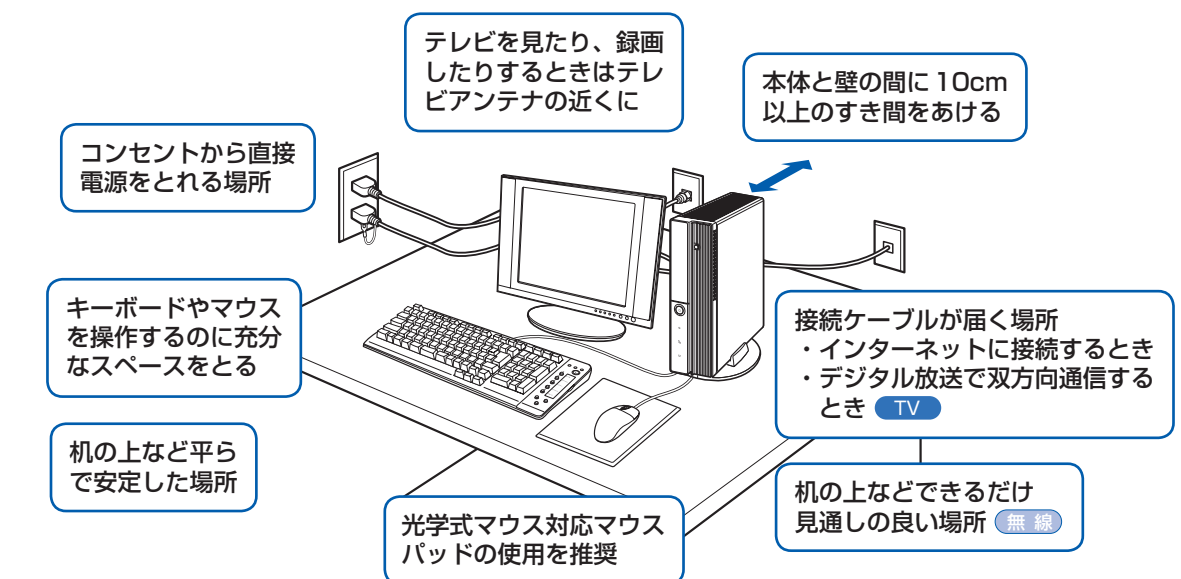

#### パソコン本体取り扱い上の注意

・ 本製品の近くで携帯電話や PHS などを使用すると、画面が乱れたり、異音が発生したりする場合がありますので、遠 ざけてお使いください。

・パソコン本体内部から聞こえる音や、パソコン本体が発する熱について

 本製品をご使用中には、パソコン本体内部の熱を外に逃がすためのファンの音や、ハードディスクドライブがデータ を書き込む音、CD や DVD が回転する音などが聞こえます。また、本製品の使用中に、パソコン本体が熱を持つため に熱く感じられることがあります。これらは故障ではありません。

・ 雷が鳴り出した時は、落雷の可能性がなくなるまでパソコン本体やケーブル類、およびそれらにつながる機器に触れ ないでください。

落雷の可能性がある場合は、パソコンの電源を切るだけでなく、すべてのケーブル類を抜いておいてください。

誤動作、故障、劣化、受信障害の原因となるため、次のような場所ではお使いにならないでください。

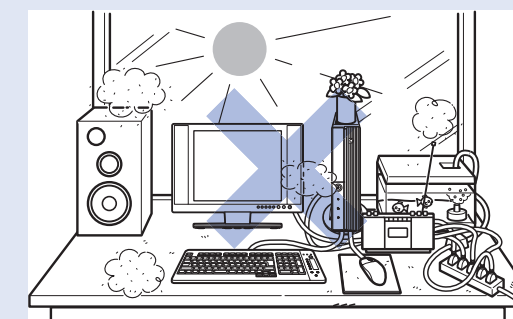

・ほこりの多い場所

- ・極端に高温または低温になる場所
- ・モーター、スピーカーなど磁気を発生するものの近く
- 
- ・水など液体のかかる場所
- ・ テレビやラジオなど電磁波の影響を受けやすいものの近く
- ・ 結露する場所
- ・直射日光の当たる場所
- ・湿度の高い場所
- ・台所などの油を使用する場所の近く
- ・タコ足配線はしない

・ 棚やドア付 AV ラックなど、空気の流れが悪く熱のこもりや

すい場所 ・パソコンの前後左右に充分なスペースをとれない場所

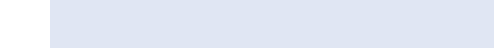

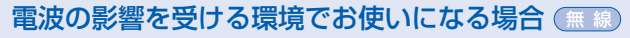

次のような場所でお使いになると、周囲の電波の影響を受けて、無線 LAN 接続が正常に行えないことがあります。 ・Bluetooth® ワイヤレステクノロジー対応機器の 10m 以内

- ・電子レンジの近く
- ・アマチュア無線機の近く
- ・足元など見通しの悪い場所

# 7 **ディスプレイを接続する**

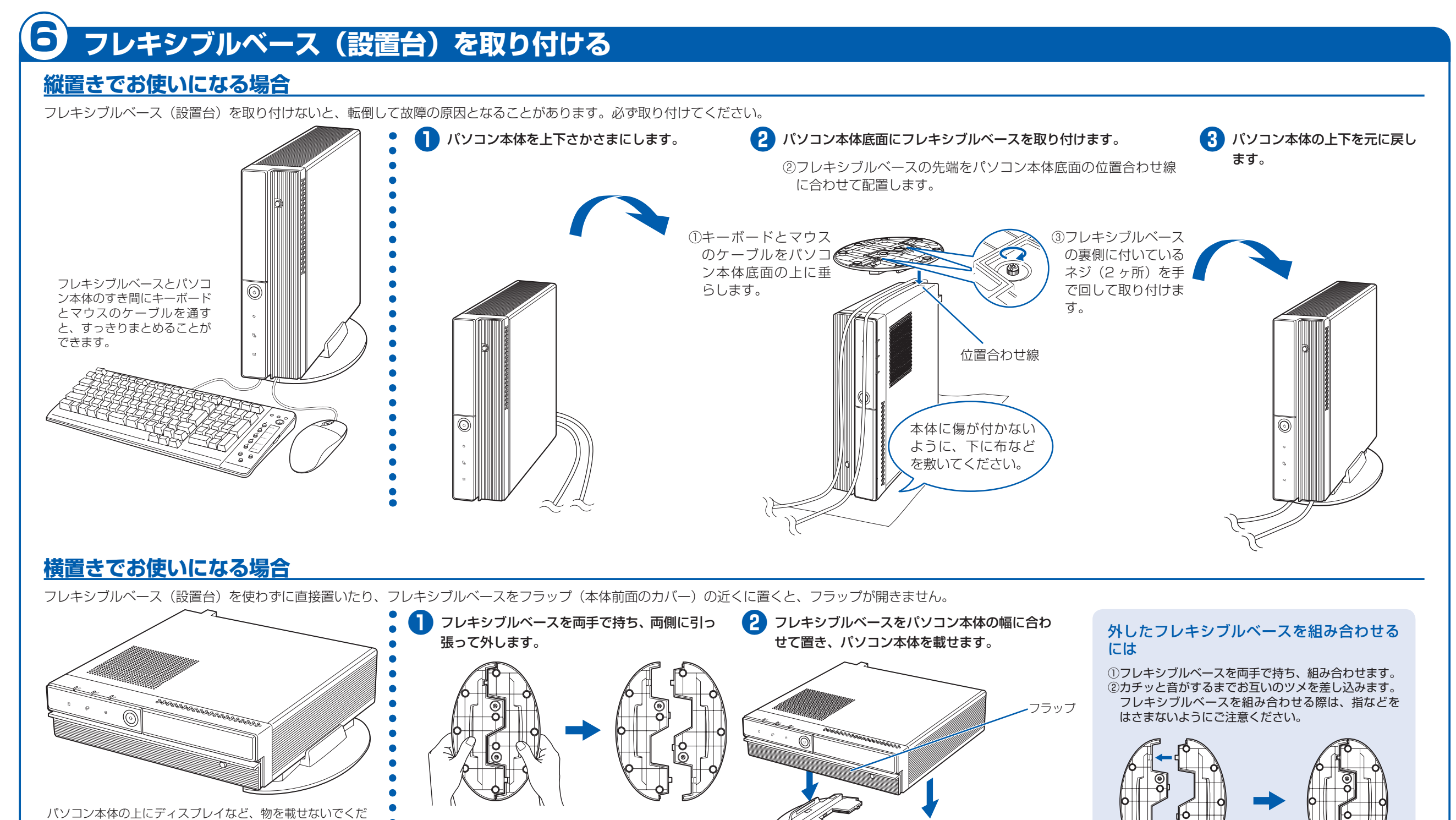

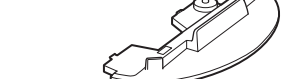

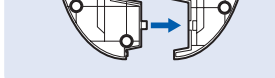

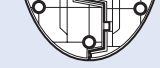

さい。故障の原因となる場合があります。

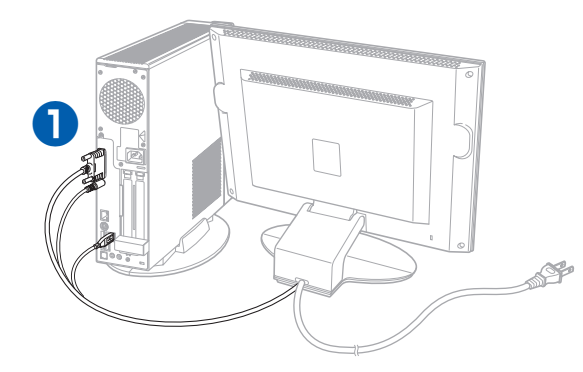

#### USB ケーブルとセットパソコン専用プラグについて

USB ケーブルとセットパソコン専用プラグは、必ずパソコン本体に接続してください。接続しないと、パソコンの音が 正しく聞こえないことがあります。また、リモコンが添付されている機種では、リモコンが正常に動作しません。

#### **❶** パソコン本体背面へケーブルを接続します。

① DVI コネクタを接続します。 コネクタと差し込み口の形状を確認して奥 までしっかりと差し込みます。 接続した後にネジを締めます。

② USB コネクタを接続します。

③ セットパソコン専用プラグを接続します。

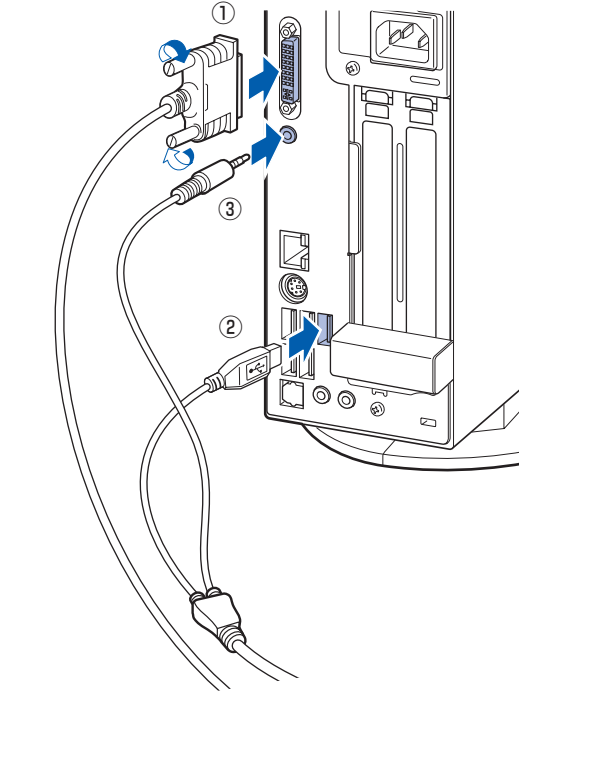

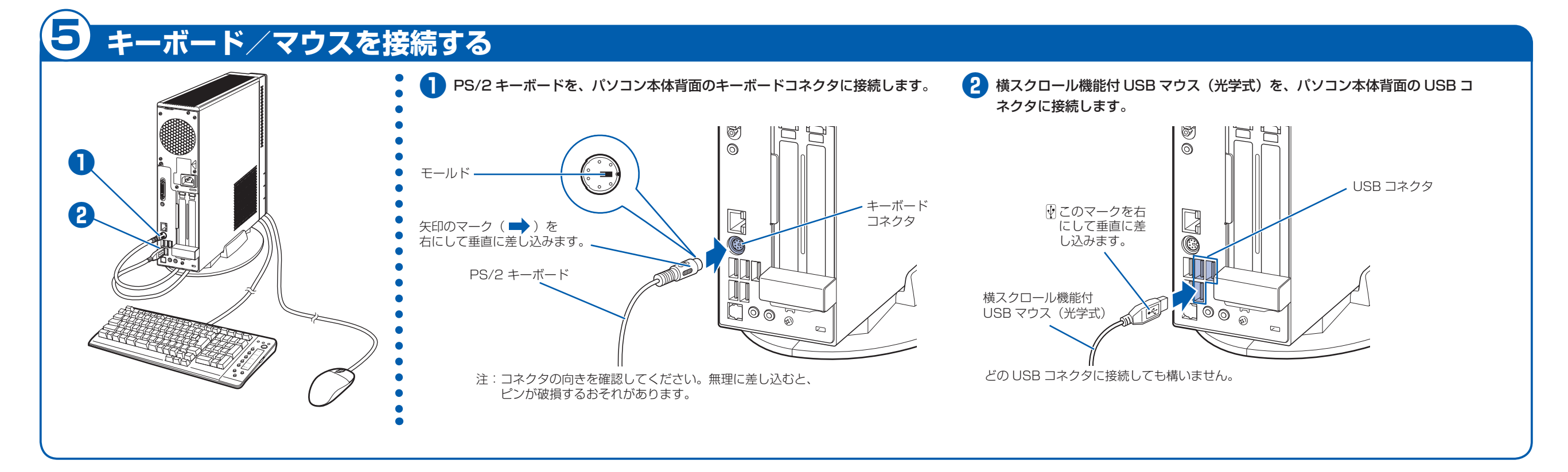

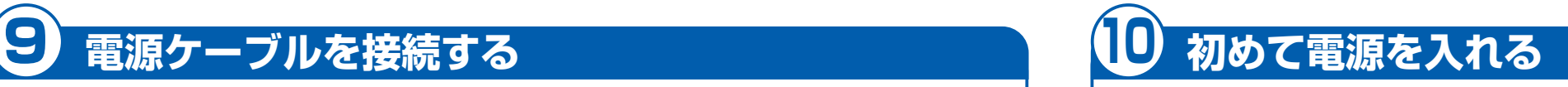

**❶** ディスプレイ背面から出ている電源ケーブル の電源プラグを、コンセントに接続します。

**2 パソコン本体用電源ケーブルを、接続します。** 

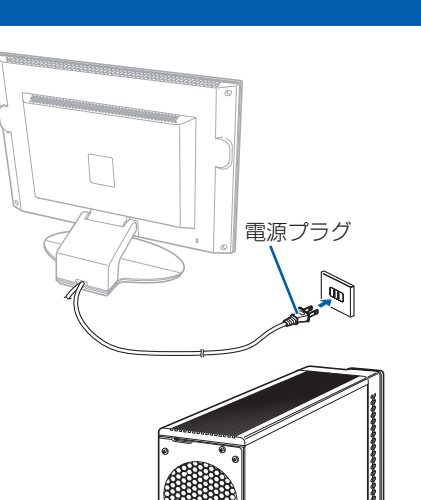

① パソコン本体用電源ケーブルをインレット

に接続します。

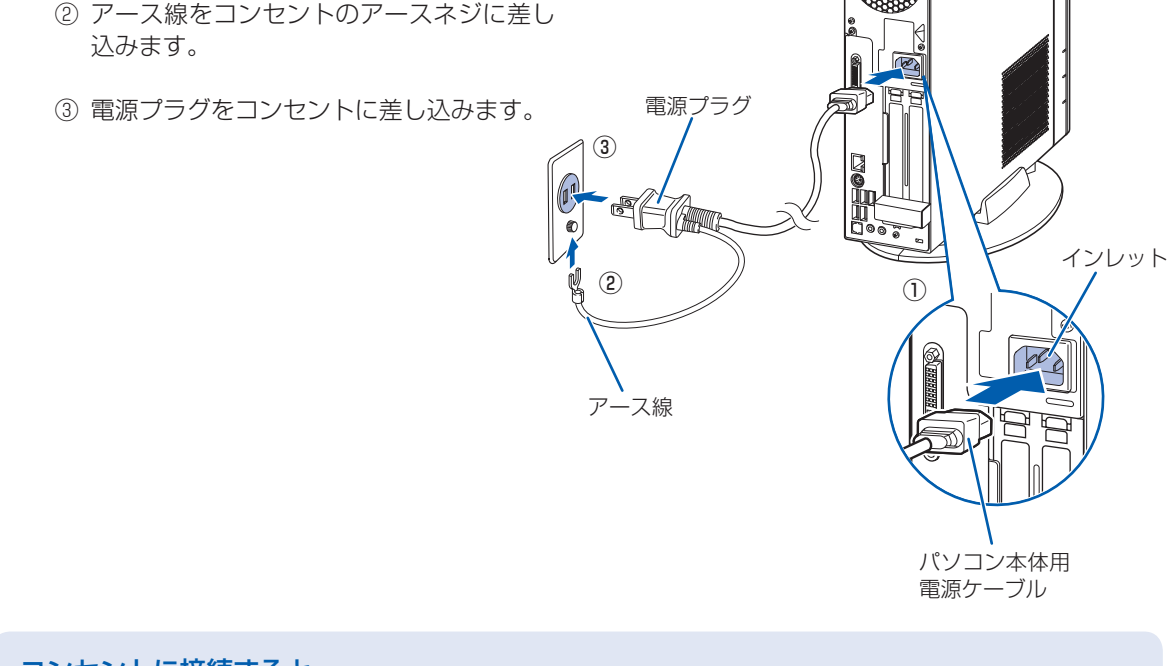

#### コンセントに接続すると

電源ケーブルをコンセントに接続すると、数秒間電源ランプが点灯して電源が入ったような状態になりますが、故障 ではありません。

#### 電源プラグとコンセント形状の表記について

このパソコンに添付されている電源ケーブルの電源プラグは「平行 2 極接地用口出線付プラグ」です。マニュアルで は「電源プラグ」と表記しています。 接続先のコンセントには「平行 2 極接地用口出線付プラグ(125V15A)用コンセント」をご利用ください。通常は、 ご家庭のコンセントをご利用になれます。マニュアルでは「コンセント」と表記しています。 ※「接地用口出線」とはアース線、「接地極」とはアースネジのことです。

液晶ディスプレイに添付されている電源ケーブルの電源プラグは「平行 2 極プラグ」です。マニュアルでは「電源プ ラグ」と表記しています。接続先のコンセントには「平行 2 極プラグ(125V15A)用コンセント」をご利用ください。 通常は、ご家庭のコンセントをご利用になれます。マニュアルでは「コンセント」と表記しています。

#### **接続を確認する**

**❶** アンテナケーブルを接続します。 VHF/UHF  $\mathcal{L}$ n<br>Ji  $\bullet$   $\bullet$ ⊩—⊨ ■アンテナ入力端子 アンテナ **giji** コネクタ アンテナケーブル -- 10-16<br>-- 10-11<br>-- 10-11<br>-- 10-11 ② O ⊞  $\overline{3}$ BS・110 度 CS  $\Box$  $\overline{\phantom{0}}$ >アンテナ入力端子

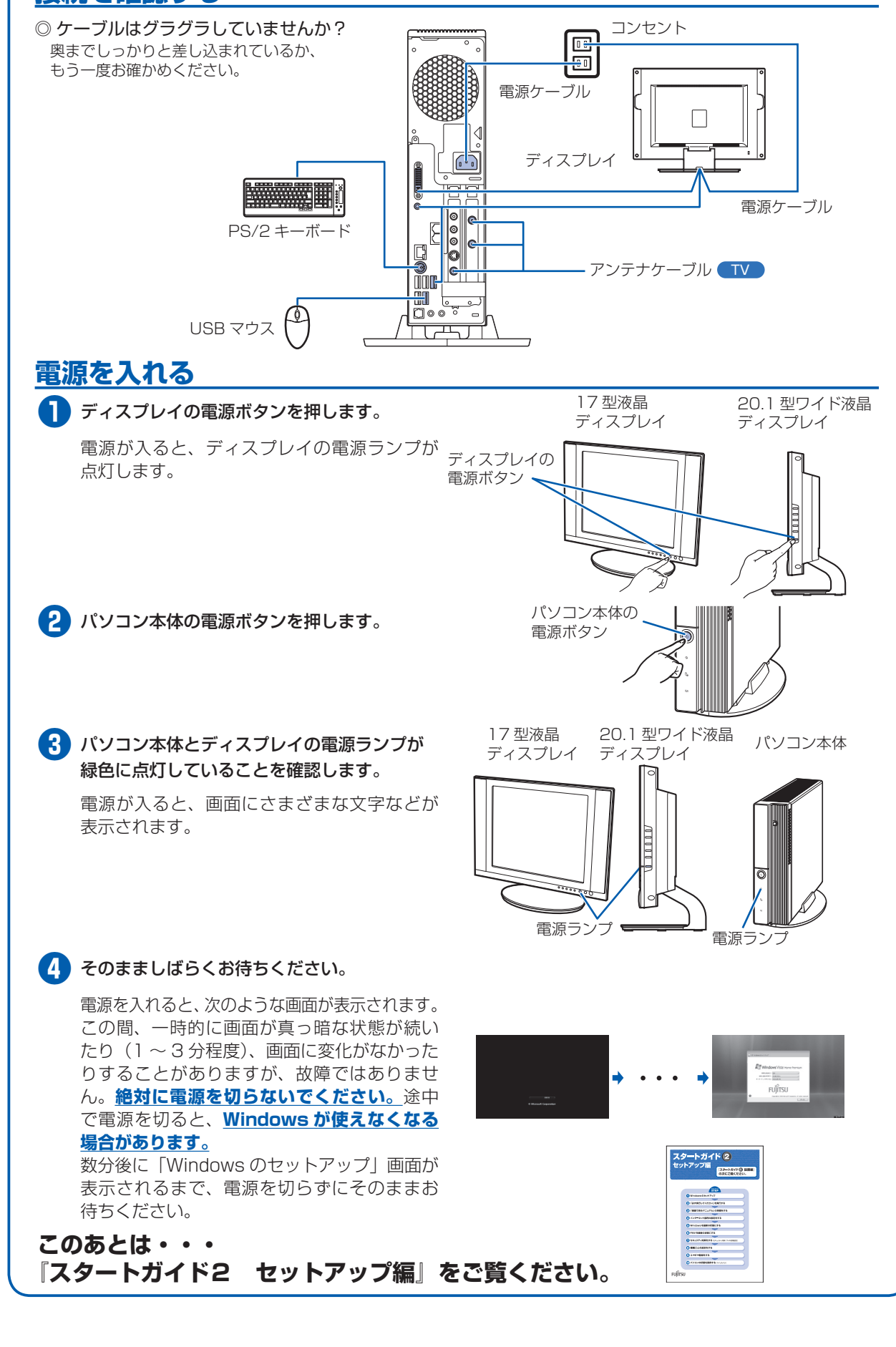

# 8 **アンテナケーブルを接続する**

### **アンテナケーブルをパソコン本体に接続する <IV**

このパソコンですぐにテレビを見ない場合は、ここでアンテナケーブルを接続する必要はありません。後からでも接続できます。

#### ここでのイラストは一例です。

アンテナケーブルの接続方法は、アンテナの設置形態、壁のアンテナコネクタの形、お使いになるケーブルによって異なります。詳しくは 『FMV取扱ガイド』をご覧ください。

#### アンテナ入力端子が 1 つの場合

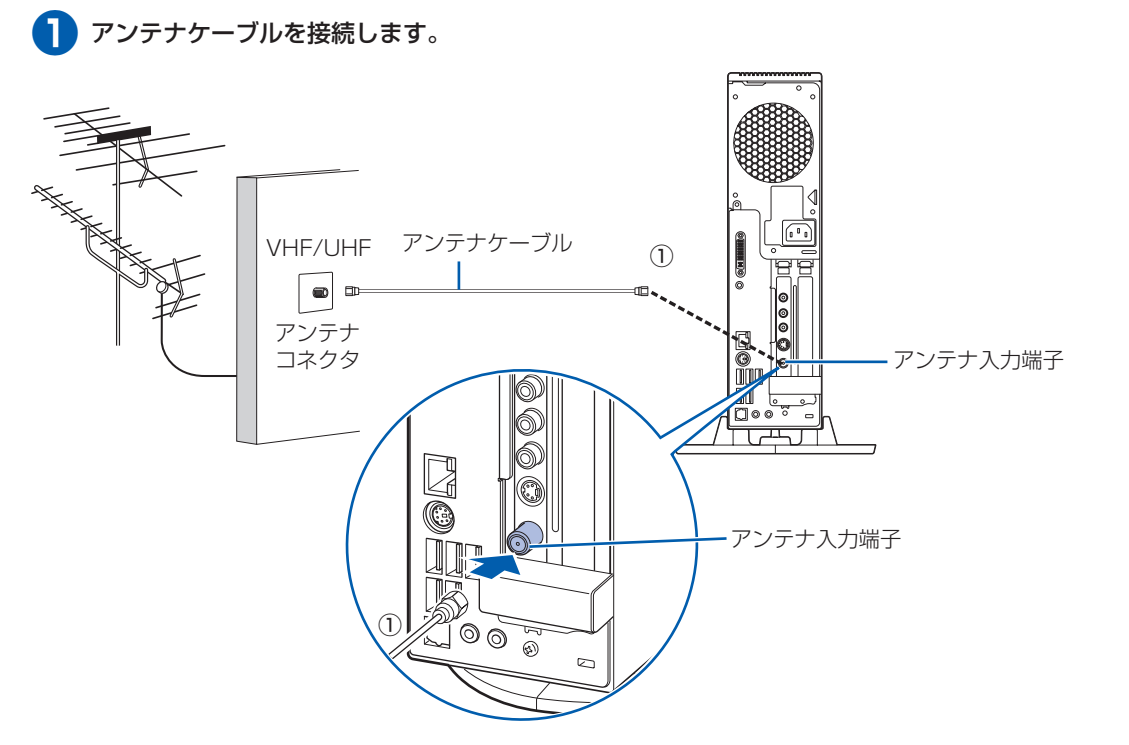

テレビチューナー(地上デジタル)が搭載されている機種のアンテナ入力端子は、通常のアナログ放送と地上デジタル放送 が共用になっています。

#### B-CAS カードをセットする **<m**

アンテナ入力端子が 3 つの場合

①

③

 $\circled{2}$ 

∕.] ⊙ ం

**❶** B-CAS カードを、パソコン本体前面の B-CAS カードスロットに挿入します。

> 「B-CAS」と記載されている面を右側 にして、矢印の向きを B-CAS カード スロット側に向け、まっすぐにセット します。

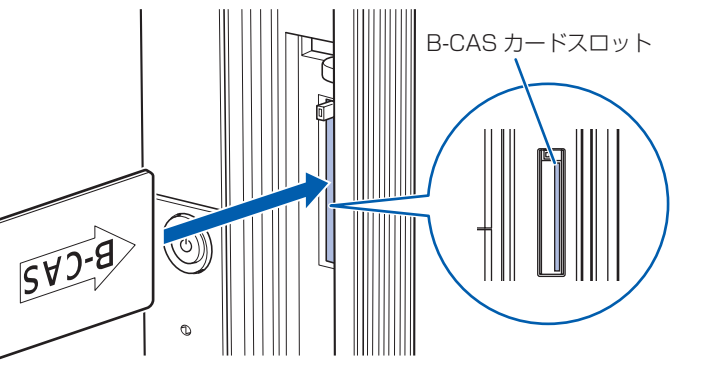

#### B-CAS カードスロット B-CAS カードについて

・B-CAS カードの説明書に記載されている内容をよくお読みください。

・ B-CAS カードは必ずパソコン本体に挿入してください。B-CAS カードを挿入していないと、デジタル放送を視聴す ることができません。